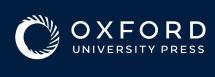

## Read & Publish

Author Agreement Guide

Once your article has been peer-reviewed and accepted for publication, you will receive an email
which contains a link to the Online Licensing and Payments System, SciPris.

SciPris will check your institutional affiliation and article type to determine if you are eligible to use the funds.

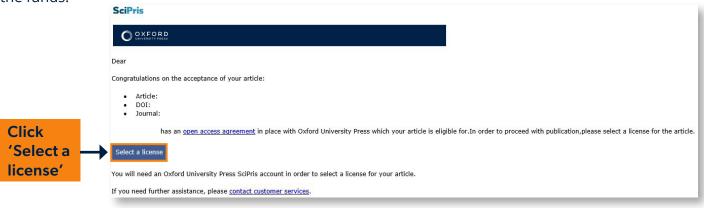

**7** Proceed to request use of the Read and Publish Agreement funds.

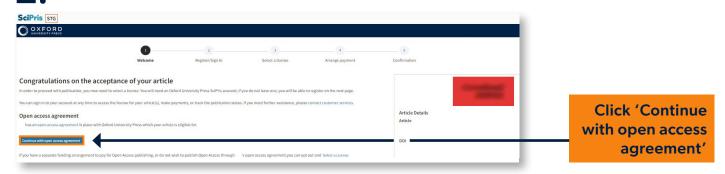

**3.** Sign in and create an account if you don't have one. (This is not the same system you used to submit your article to the journal.)

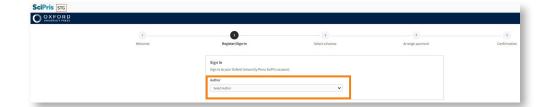

The license options are displayed. You won't see any prices because you aren't required to make a payment.

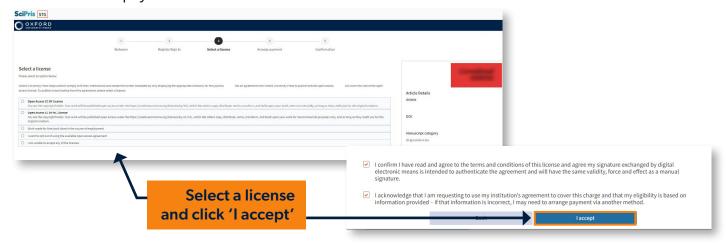

**5.** Send the request for review.

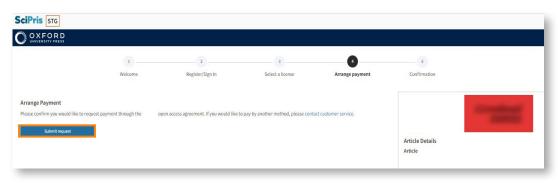

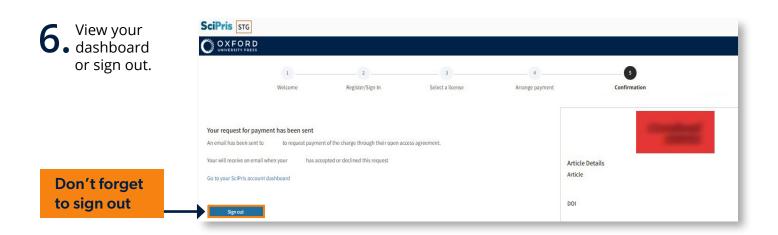

academic.oup.com/journals/pages/librarians/read-publish-agreements

For questions about Read and Publish, please email <a href="mailto:openaccess@oup.com">openaccess@oup.com</a>.

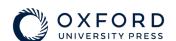